# **ACLS Booster FAQs**

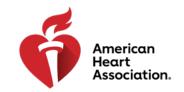

### **CPR & Emergency Cardiovascular Care**

- Q: What is the ACLS Booster?
- A: The AHA's ACLS Booster is a quiz-based application and online game featuring different types of questions focused on ACLS (Advanced Cardiovascular Life Support). Topics include casebased scenarios, rhythm identification, pharmacology, and other subjects to test your ACLS knowledge. This is a subscription-based application.
- Q: What is included in the ACLS Booster?
- A: The AHA'S ACLS Booster includes access to several ACLS-themed quizzes with new content sent out on a specialized cadence. Subsequent reinforcement quizzes are automatically scheduled based on the user's performance and access to supplementary resources, including ACLS algorithms, infographics, and videos is available.
- Q: Can the ACLS Booster be used as a replacement to the ACLS Provider Course?
- A: Using the ACLS Booster App does not replace the need to complete your ACLS Provider Course. It is also not a substitute for an ACLS Update Course. It functions as a refresher activity to enhance your ACLS education retention over time.
- Q: What content is featured in the app?
- A: The app features content such as general ACLS knowledge, common pharmacology, CPR and defibrillation, rhythms, and much more.
- Q: Are there special features in the mobile app?
- A: Special features in the ACLS Booster include leaderboards to compare your success with other users and a resources page that displays various supplementary information based on the topics. The app also features the ability to control sounds and music, as well as when push notifications and email reminders are sent to the user.
- Q: How long does it take to complete the series of assessments?
- A: The ACLS Booster assessments are self-paced and delivered in a specialized cadence. Each assessment is 5-10 questions long.
- Q: What is the price of the ACLS Booster?
- A: The price of the ACLS Booster subscription is \$3.99. Taxes and fees may vary based on location.
- Q: How do I purchase?
- A: Visit <u>heart.org/aclsbooster</u> to purchase the ACLS Booster. When the purchase is completed, you will receive a Welcome Email with a link to create your username and password. For more information on how to purchase, please visit <u>heart.org/aclsbooster</u> to view the How to Purchase Guide.

# **ACLS Booster FAQs**

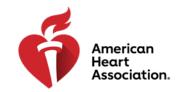

### **CPR & Emergency Cardiovascular Care**

- Q: How do I access the mobile app?
- A: The ACLS Booster mobile application is available to download on the Google Play or Apple App Store. A link to download the app from the Google Play or Apple App Store will be provided in the Welcome Email that is sent to users after purchase is completed. Users can also visit their device app store and search "ACLS Booster" to download the app. In the app, click "Sign In" and enter the username and password you created from the link in the Welcome Email.
- Q: How do I access via a web browser?
- A: A link to visit the desktop version of the ACLS Booster will be provided in the Welcome Email that is sent to users after purchasing.
- Q: How do I log in?
- A: Once an access code has been entered and the user visits the mobile app or desktop version for the first time, the user will be prompted to create a unique password. Users will login with their email and unique password after initial set up.
- Q: Who should purchase the app?
- A: This app is intended for those who have recently completed their ACLS Provider Course to help retain important concepts from the course. The app can also be used by ACLS Providers to keep knowledge current when they are between updates of their ACLS Provider card.
- Q: Which browsers are recommended?
- A: Chrome, Safari, Firefox, or Opera will provide the most optimal user experience for the ACLS Booster. Please note, the ACLS Booster is not compatible with Internet Explorer at this time. For best results, ensure your browser is updated to the latest version.
- Q: How do you access the discussion boards?
- A: The discussion boards are not an available feature in the ACLS Booster at this time.
- Q: Does the ACLS Booster come in other languages?
- A: The app interface can be translated into eleven languages by selecting "Choose Language" in the app settings. However, the questions within the app (the assessments) are currently only available in English.
- Q: What if I have trouble connecting via browser?
- A: In order to access the ACLS Booster, an Internet connection is required and JavaScript must be enabled. Please make sure your device is completely up to date. If you're still unable to connect, please contact the Trivie Support Team.

# **ACLS Booster FAQs**

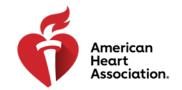

#### **CPR & Emergency Cardiovascular Care**

- Q: What if I have trouble connecting via iOS or Android App?
- A: If you're launching the game through the Trivie App, please ensure you're connected to the Internet via cellular data or Wi-Fi. If you're still unable to connect, please contact the Trivie Support Team.
- Q: How do I change my password?
- A: 1. Open the menu dropdown
  - 2. Select "Settings"
  - 3. Fill out both password fields
  - 4. Select Update Password
- Q: What if I forgot my password?
- A: If you forgot your password, click the "Forgot Password" button, enter your email address, and then wait to receive instructions to reset your new password.
- Q: Whom can I contact for Trivie support?
- A: Help button in App Email Support
  - <u>aclsbooster@trivie.com</u>
  - Support hours are 7AM to 6PM CST, Monday through Friday (excluding holidays).
    Support requests will be answered within one business day of receipt during support hours.